# **Mailchimp integration**

Last Modified on 29/09/2023 2:41 pm IST

# Credentials and WSM Configuration (API + List Name)

If you want to use and enable MailChimp integration on your webstore, setting up your MailChimp Account is the first step.

## **Creating MailChimp Account**

- 1. Browse to MailChimp.
- 2. Press the sign up button, give MailChimp your email, a username and a password.
- 3. MailChimp emails you a confirmation that you use to activate your account.
- 4. MailChimp asks you for further details.

### **Creating API Key**

Once your account has been created you need generate an **API key** to enable communication with MailChimp.

1. At the top of the **Dashboard** is menu with **Account** in it.

2. Mousing over account will open a menu with **Profile** on it.

|               | Ν | NitroSell<br>Ecommerce | * |
|---------------|---|------------------------|---|
| Notifications |   |                        | > |
| Profile       |   |                        |   |
| Account       |   |                        |   |
| Log Out       |   |                        |   |

3. From your profile go to **Extras**  $\rightarrow$  **API keys:** 

Ecommerce

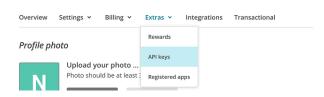

4. To generate your API key click the button Create A Key.

### **Create List on MailChimp**

1. Browse to MailChimp and from the Dashboard go to Lists.

2. Press the **create list button**, you need to give the list a **name –** this is the name that your customers will see when they sign up.

3. You need to select an **email** that the customers will see the email coming from, perhaps something such as newsletter@yourcompanyname.com and another email that will get the responses they send.

#### Use created API Key and List Name with WSM

Copy your API key and List Name from MailChimp to WSM (provide your credentials in the right order (separated by "/"):

1. API key.

2. Mailing List Name.

3. Campaign Name.

\*\*Adding a Campaign Name is Optional

#### **Creating MailChimp Campaign**

1. Browse to MailChimp and create a campaign

Company budgets the base of the base of

Press the create **campaign button**, you need to give the campaign a name, this is the name that you will be using for collecting data from your customers orders.

#### Enable WSM option to support MailChimp Campaigns

Provide your Campaign name from MailChimp after "/"

| Filter                                                                                                    |                                                                                                    |
|----------------------------------------------------------------------------------------------------|----------------------------------------------------------------------------------------------------|
| Back to Listing                                                                                                    |                                                                                                    |
| Search Results 17 option(s) found:                                                                                                    |                                                                                                    |
| Daily e <mark>mail</mark> to retailer of outstanding back-in-stock notifications<br>Send product review request e <mark>mail</mark> s immediately<br>Enable <mark>Mail</mark> Chimp Integration (API key based) |                                                                                                    |
|                                                                                                    | Description: Enter your MallChimp API key and malling list name. Customers will<br>be presented with a checkbox on the registration form of the<br>WebStore. If the checkbox is selected, the customer will be opted in.<br>If the box is unchecked, the customer will be opted our. more |
|                                                                                                    | Enable MailChimp Integration (API key based)<br>MailChimp Details:                                                                                                    |
|                                                                                                    | API-key/MailingListName/CampaignName/testmode Save Cancel                                                                                                    |
| Enable <mark>Mail</mark> ing List Popup<br>Enable Mailing List (Newsletter)<br>Default <u>mailing list checkbox</u> to opt out (unchecked)<br>Validate e- <u>mail</u> address                                   |                                                                                                    |